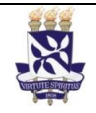

# **Universidade Federal da Bahia Sistema de Desenvolvimento Institucional**

Unidade Pró-Reitoria de Graduação PO - Procedimento Operacional

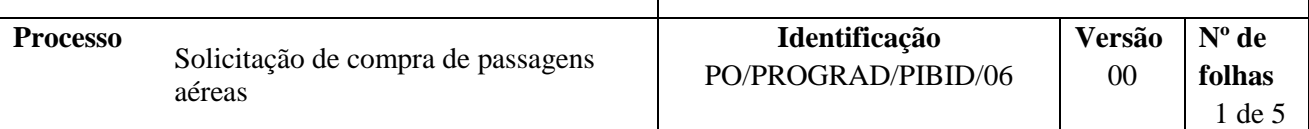

#### **Glossário de Termos e Siglas**

**CAP –** Comissão de acompanhamento do PIBID **CAPES –** Coordenação de Aperfeiçoamento de Pessoal docente **PIBID** – Programa Institucional de Bolsa de Iniciação à Docência **PROGRAD –** Pró-Reitoria de Ensino de Graduação **SIPREC –** Sistema de Prestação de Contas **UFBA** – Universidade Federal da Bahia

## **I. OBJETIVO**

Concessão de passagens aéreas para bolsistas, supervisores ou coordenadores de área do PIBID, em viagens para eventos acadêmicos.

# **II. DOCUMENTOS DE REFERÊNCIA**

**Lei nº 8.112/1990 -** Dispõe sobre o regime jurídico dos servidores públicos civis da União, das autarquias e das fundações públicas federais.

**Decreto Nº 6.755, de 29 de Janeiro de 2009 -** Institui a Política Nacional de Formação de Profissionais do Magistério da Educação Básica, disciplina a atuação da Coordenação de Aperfeiçoamento de Pessoal de Nível Superior -CAPES no fomento a programas de formação inicial e continuada, e dá outras providências.

**[Decreto Nº 7.219, de 24 de Julho de 2010](http://legislacao.planalto.gov.br/legisla/legislacao.nsf/Viw_Identificacao/DEC%207.219-2010?OpenDocument) -** Dispõe sobre o Programa Institucional de Bolsa de Iniciação à Docência - PIBID e dá outras providências.

**Portaria Nº 28, de 29 de janeiro de 2010 – CAPES** - Aprova o Regulamento da concessão do Auxílio Financeiro a Projeto Educacional ou de Pesquisa – AUXPE, disciplinando as condições gerais para a concessão e aplicação dos recursos financeiro.

**Portaria Nº 096, de 18 de julho de 2013 da CAPES –** Aprova o regulamento do PIBID e dá outras providências.

**Resolução CONSEP Nº 03, de 16 de dezembro de 2014** - Aprova o Regimento Interno do Programa Institucional de Bolsa de Iniciação à Docência (PIBID).

**Instrução Normativa PIBID Nº 01, de 06 de maio de 2015, UFBA -** Institui Normas para Apoio à Participação em Eventos para a execução das atividades de iniciação à docência na UFBA

#### **Manual de Concessão de Bolsas do PIBID –** Disponível em:

<http://www.capes.gov.br/images/stories/download/bolsas/422014-Manual-CBP.pdf>

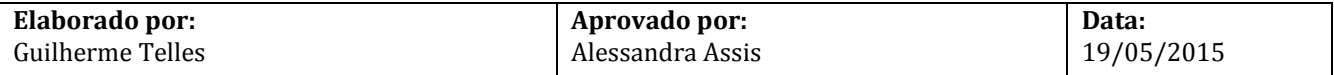

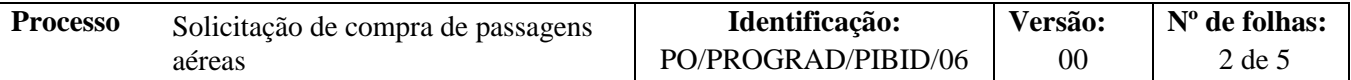

#### **Manual de Orientações para Execução de Despesas do PIBID –** Disponível em:

<http://www.capes.gov.br/images/stories/download/bolsas/2212014-Manual-OEDP-EPT.pdf>

**Edital PIBID vigente –** Disponível em: [http://www.capes.gov.br/images/stories/download/editais/Edital\\_061\\_2013\\_PIBID.pdf](http://www.capes.gov.br/images/stories/download/editais/Edital_061_2013_PIBID.pdf)

#### **III. RESPONSABILIDADES**

- **Solicitante/ Beneficiário –** Preencher formulário e solicitar passagens aéreas; entregar comprovantes de embarque.
- **Coordenador de Área –** Encaminhar solicitação.
- **Coordenador (a) do PIBID –** Avaliar solicitação de passagens aéreas.
- **Coordenação do PIBID –** Digitalizar e arquivar solicitações; realizar cotação de preços de passagens aéreas; reservar passagem aérea; depositar valor em conta da empresa aérea; digitalizar e arquivar comprovante de deposito; disponibilizar passagens ao solicitante; digitalizar e arquivar comprovantes de embarque.
- **Agência de viagens** Enviar as passagens à coordenação do PIBID.
- **CAP –** Avaliar solicitações de passagens aéreas.

#### **IV. PROCEDIMENTOS**

1. Solicitante preenche formulário e requere, ao(à) Coordenador(a) de área, concessão de passagens aéreas.

Quando a concessão for destinada ao coordenador de área deve ele mesmo preencher o Formulário de Solicitação de Passagem, Diária ou Inscrição em Evento.

O formulário a ser preenchido é de Solicitação de Passagem, Diária ou Inscrição em Evento, para ter acesso a ele basta solicitar por e-mail ao endereço: pibid@ufba.com.br.

- 2. Coordenador(a) de área, via e-mail, encaminha solicitação à Coordenação do PIBID.
- 3. Coordenação do PIBID verifica se o formulário está preenchido corretamente.

Formulário ok?

 $Sim \rightarrow$  Continua processo.  $\overline{N}$ ão  $\rightarrow$  Solicita, via e-mail, a retificação do erro pelo solicitante.

4. Coordenação do PIBID arquiva o formulário de solicitação.

O formulário deve ser arquivado em:  $C \rightarrow$  PIBID  $\rightarrow$  002ADMINISTRATIVO  $\rightarrow$ 001GERENCIAMENTO DE CUSTEIO  $\rightarrow$  02AQUISIÇÕES  $\rightarrow$  Passagens e Diárias  $\rightarrow$  Pedidos [ano]  $\rightarrow$ [mês] Nome do arquivo [Curso ou sub projeto]\_Passagens e diárias\_[Nome do beneficiário].

- 5. Coordenação do PIBID faz estimativa de valor das passagens aéreas e imprime os orçamentos.
- 6. Coordenadora do PIBID analisa o pedido de concessão de passagem aérea.

Solicitação aceita?

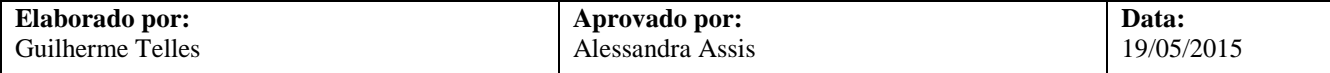

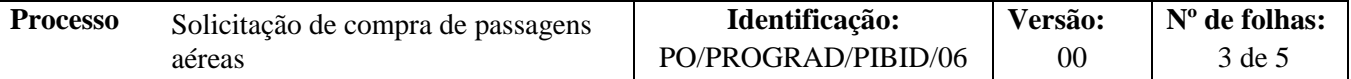

Não → Coordenação PIBID envia justificativa ao solicitante, via e-mail. Sim $\rightarrow$  Coordenação PIBID encaminha processo à CAP.

7. CAP analisa solicitação de concessão de passagem aérea.

Solicitação aceita?

Não → Devolve processo para Coordenação do PIBID informar o indeferimento ao solicitante.  $Sim \rightarrow$  Segue processo.

8. Coordenação do PIBID faz cotação, via e-mail, de 3 (três) propostas de preços junto às agências de viagem.

As respostas são impressas e arquivadas junto à solicitação.

- 9. Coordenação PIBID reserva passagem com o menor valor orçado.
- 10. Coordenação PIBID deposita cheque na conta corrente (pessoa jurídica) da agência de viagem contemplada.
- 11. Coordenação PIBID digitaliza comprovante de depósito e envia, por e-mail, à agência de viagens.
- 12. Agência de viagens envia as passagens e recibo(s) à Coordenação PIBID, via e-mail.
- 13. Coordenação PIBID, via e-mail, envia ao beneficiário a reserva de passagens aéreas e solicita confirmação de recebimento.

No mesmo e-mail é informado quanto à necessidade de prestação de contas pelo beneficiário, logo pós a viagem.

14. Beneficiário apresenta os canhotos dos comprovantes de embarque à Coordenação do PIBID.

O bolsista/supervisor tem 5 (cinco) dias para apresentar os comprovantes de embarque a partir do retorno. Em caso de não entrega o bolsista deverá reembolsar o valor integral das passagens aéreas.

15. Coordenação PIBID digitaliza e arquiva documentos gerados no processo.

São os documentos:

- a) Canhoto de comprovante de embarque;
- b) Comprovante de depósito;
- c) Recibo de pagamento, impresso do e-mail recebido da agência de viagem;
- d) Cotações;
- e) Certificado de participação no evento.

Deve ser arquivado em: PIBID  $\rightarrow$  002ADMINISTRATIVO  $\rightarrow$  001GERENCIAMENTO DE CUSTEIO  $\rightarrow$  003Prestação de Contas  $\rightarrow$  SIPREC  $\rightarrow$  [Não]  $\rightarrow$  [Mês]  $\rightarrow$  Sub projeto  $\rightarrow$  Nome do arquivo [n<sup>o</sup> do cheque tipo de benefício nome do beneficiáriol.

Os documentos físicos são arquivados na bandeja de prestação de contas.

- 16. Coordenação PIBID, por meio do SIPREC, presta contas à CAPES.
	- 16.1 Insere informações no SIPREC

As informações para preenchimento no sistema dependem do tipo de benefício. O manual de

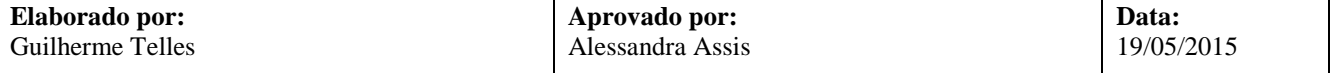

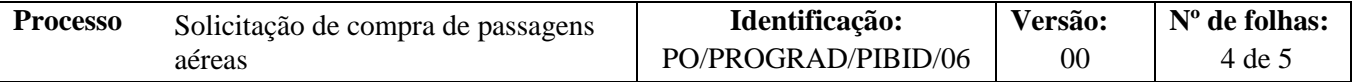

prestação de contas do SIPREC orienta sobre cada situação e as informações a serem preenchidas.

16.2 Anexa no SIPREC os documentos digitalizados.

Fim do Processo.

# **V. FORMULÁRIOS E MODELOS CORRELATOS**

Formulário de Solicitação de Passagem, Diária ou Inscrição em Evento – Disponível com: pibid@ufba

#### **VI. CONTROLE DE REGISTROS**

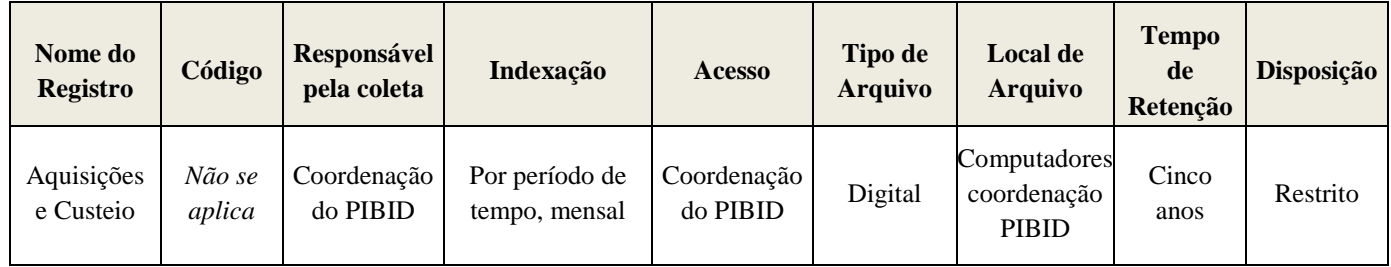

### **VII. FLUXOGRAMA**

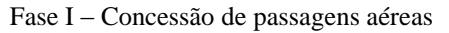

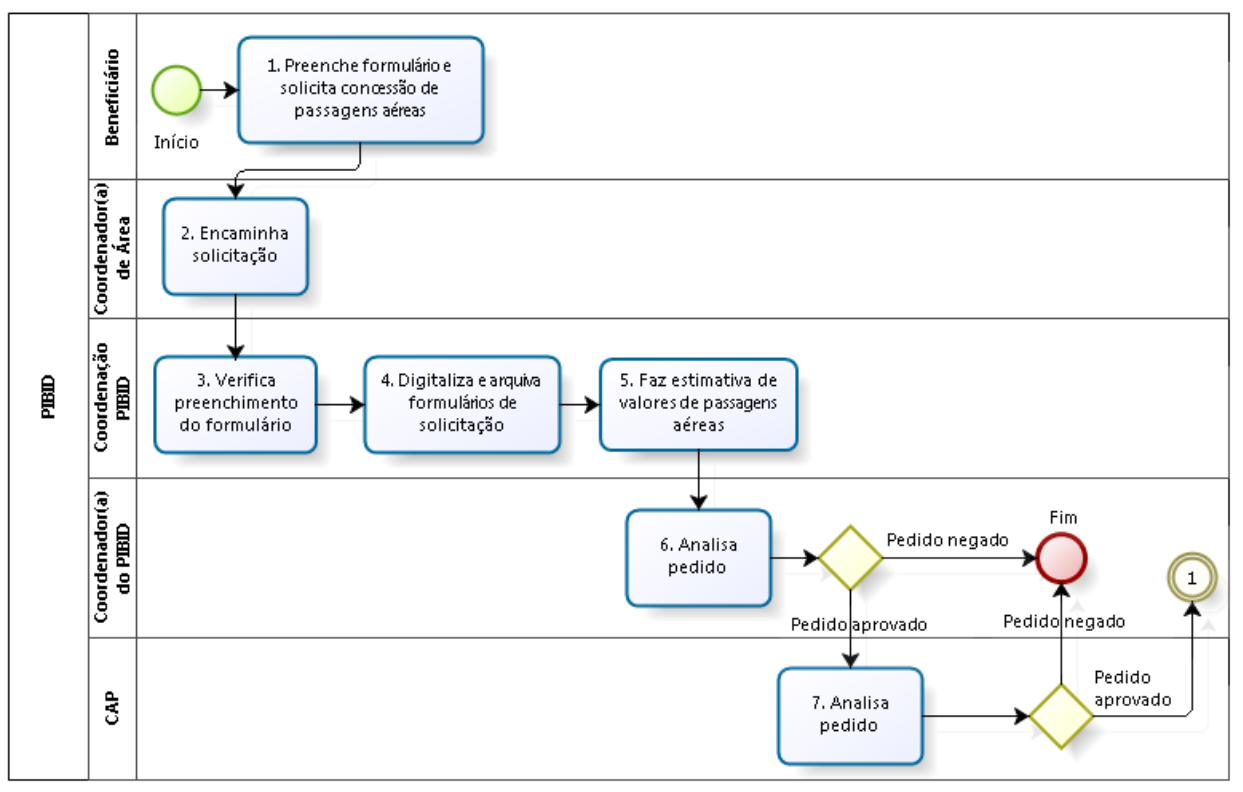

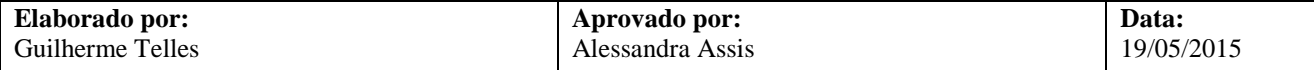

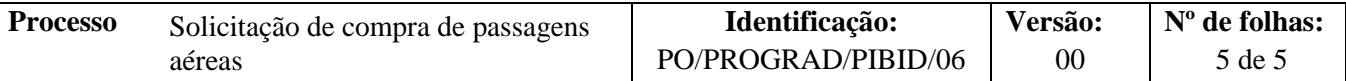

Fase II – Implementação

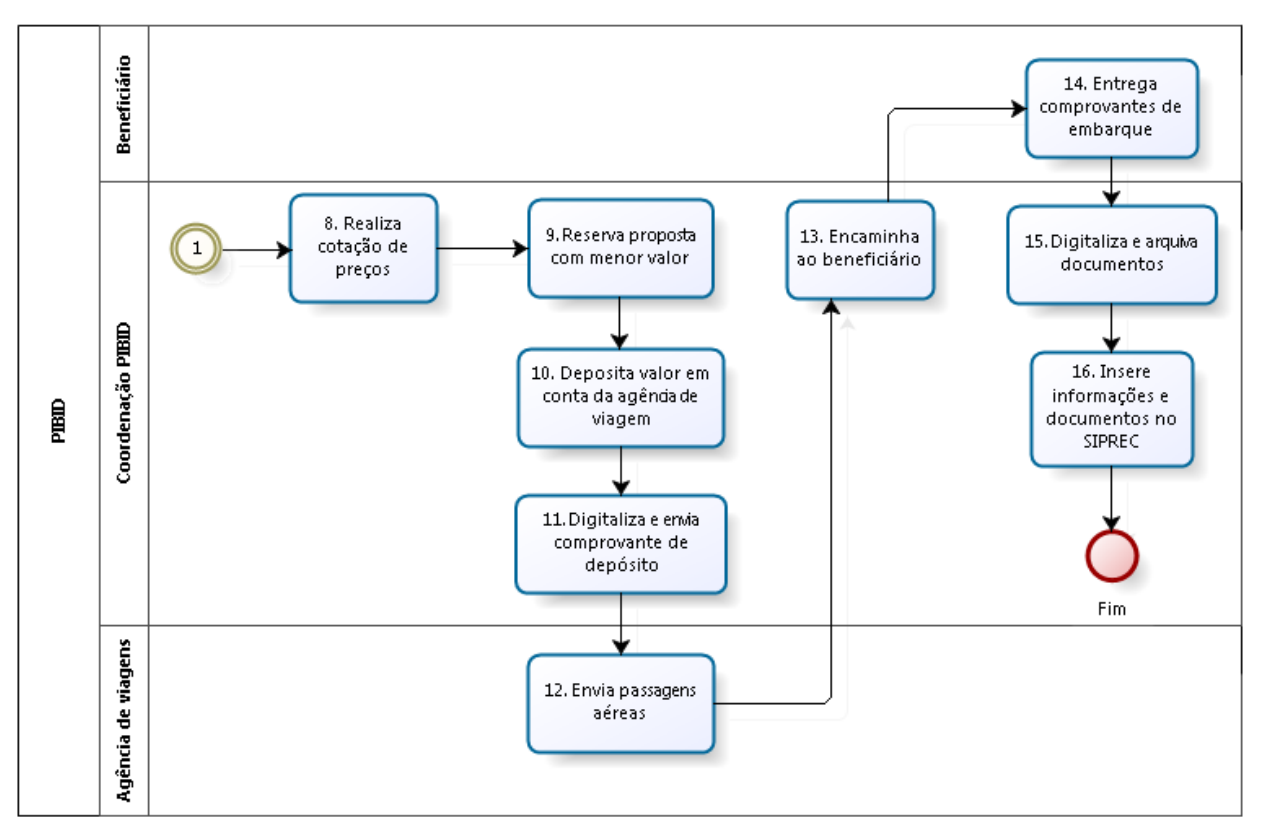

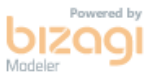

## **VIII. CONTROLE DE REVISÕES**

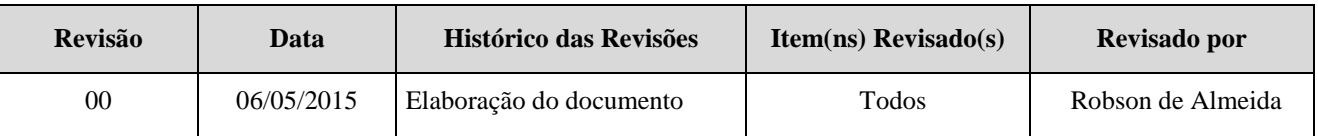

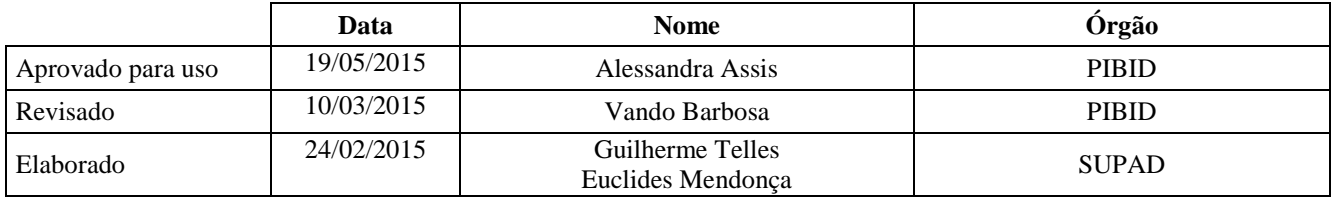

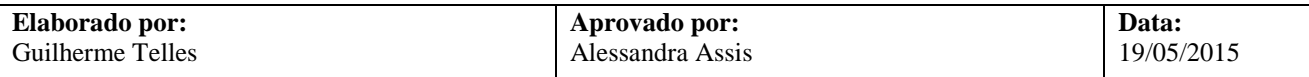